## **1 - Verifica applicabilità Studi di Settore**

Il nostro programma predispone solamente i **dati contabili** per la compilazione dei "Parametri" e dei "Studi di Settore" i quali vengono poi inviati ai software ministeriali "PARAMETRI" o "GE.RI.CO". All'interno di essi l'utente deve compilare manualmente i restanti dati statistici e predisporre il file da allegare al modello Unico.

All'apertura dell'applicazione viene resa disponibile la sola maschera "Verifica Studi",

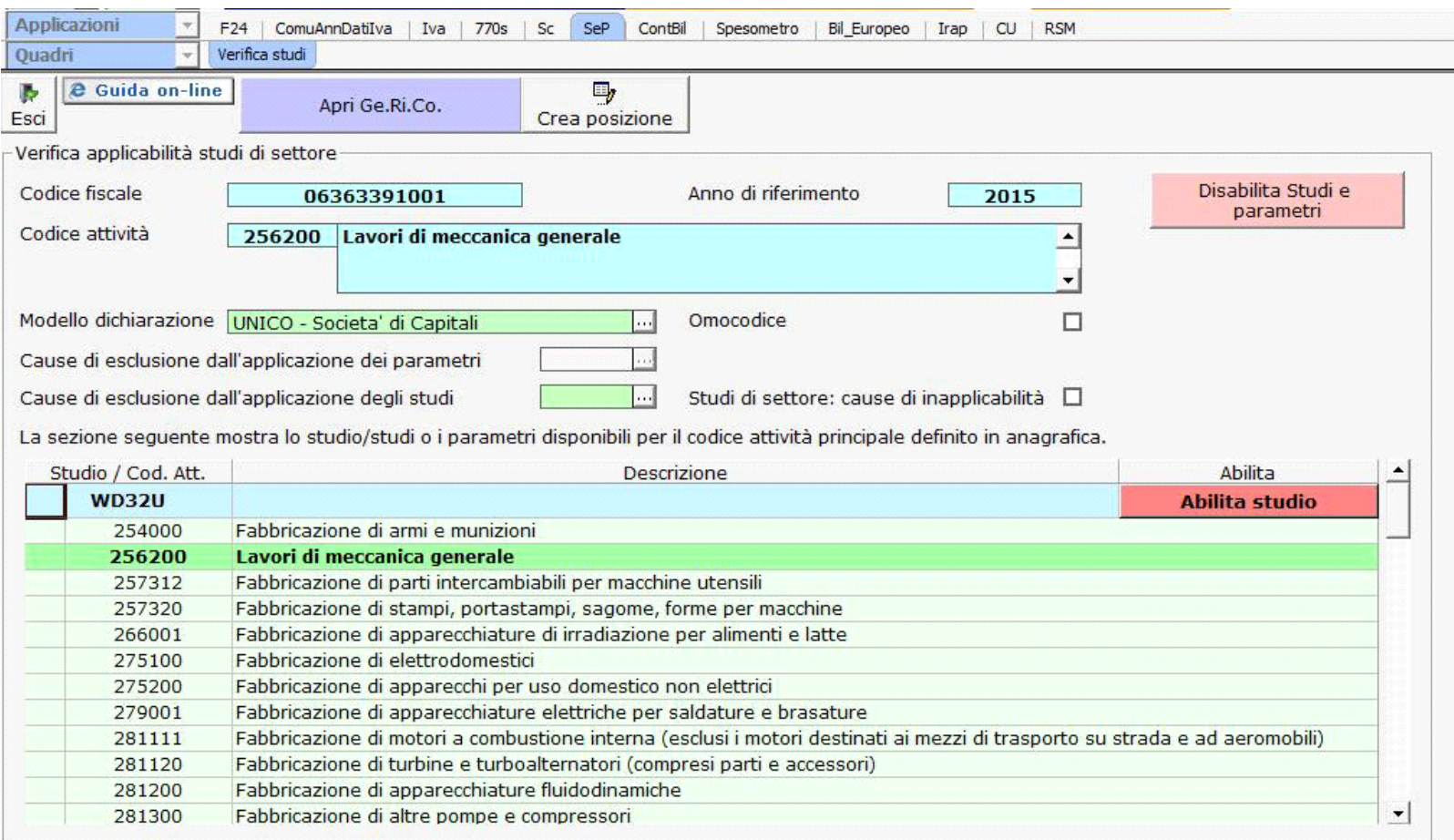

nella quale vengono riportati:

- Codice fiscale;
- Anno di riferimento,
- Codice attività: in caso di doppio codice attività il software indica quello dell'attività prevalente,
- Modello e quadro contabile abilitato per la dichiarazione "Unico".

L'utente deve eventualmente indicare, quando ne ricorre la situazione:

- Cause di esclusione dall'applicazione dei parametri
- Cause di esclusione dall'applicazione degli studi
- Inapplicabilità Studi di Settore

In base al codice attività, indicato in anagrafica, il programma propone in automatico il codice dello studio di settore previsto dalla normativa per tale Attività. Se non esistono studi di settore per il codice attività selezionato, è proposta l'abilitazione dei parametri.

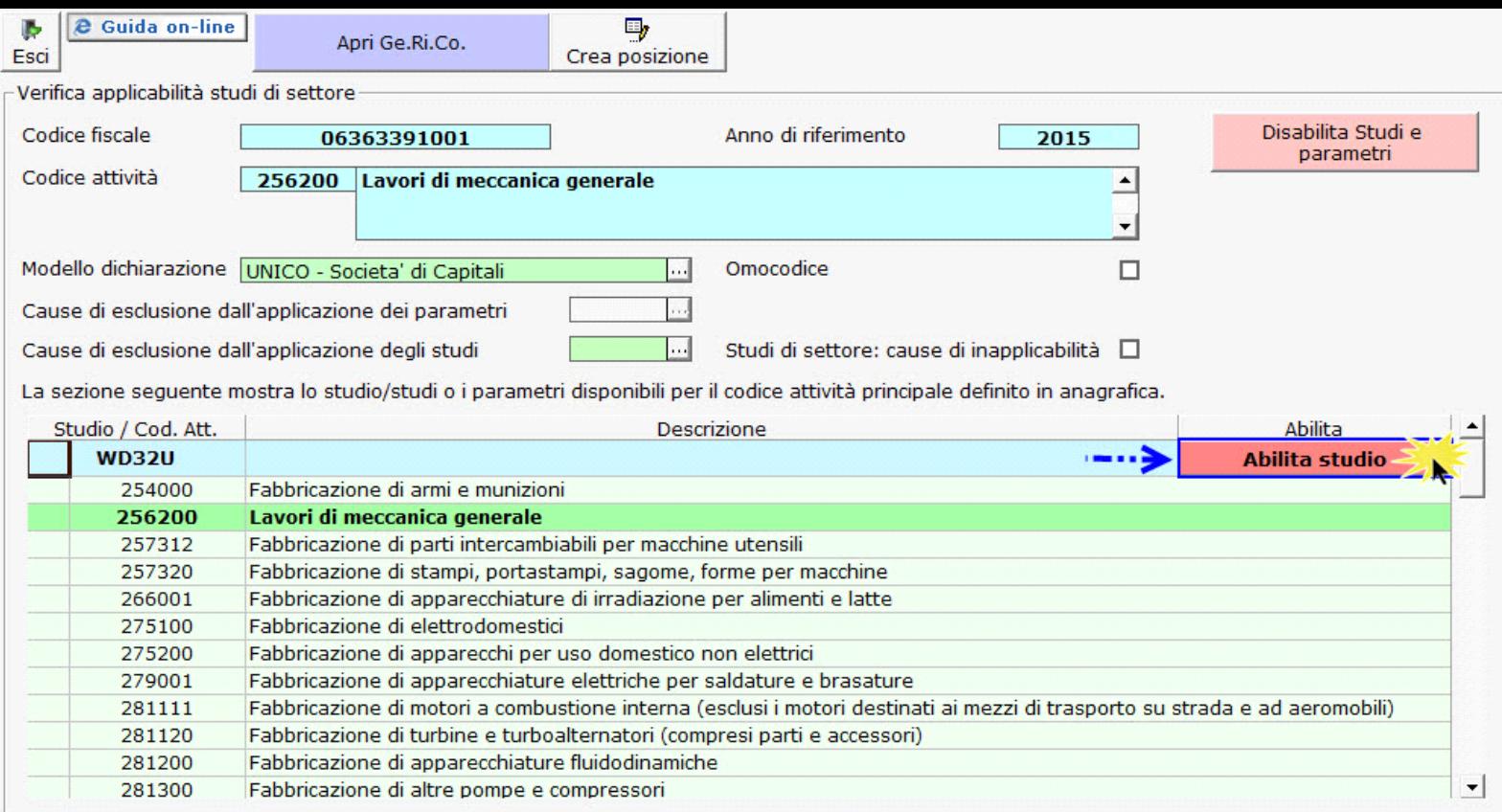

Cliccare il tasto "**Abilita**" per abilitare il **quadro degli elementi contabili**:

- Studi di settore:
	- quadro F
	- quadro G
- Parametri:
	- quadro Parametri Impresa
	- quadro Parametri Professionisti

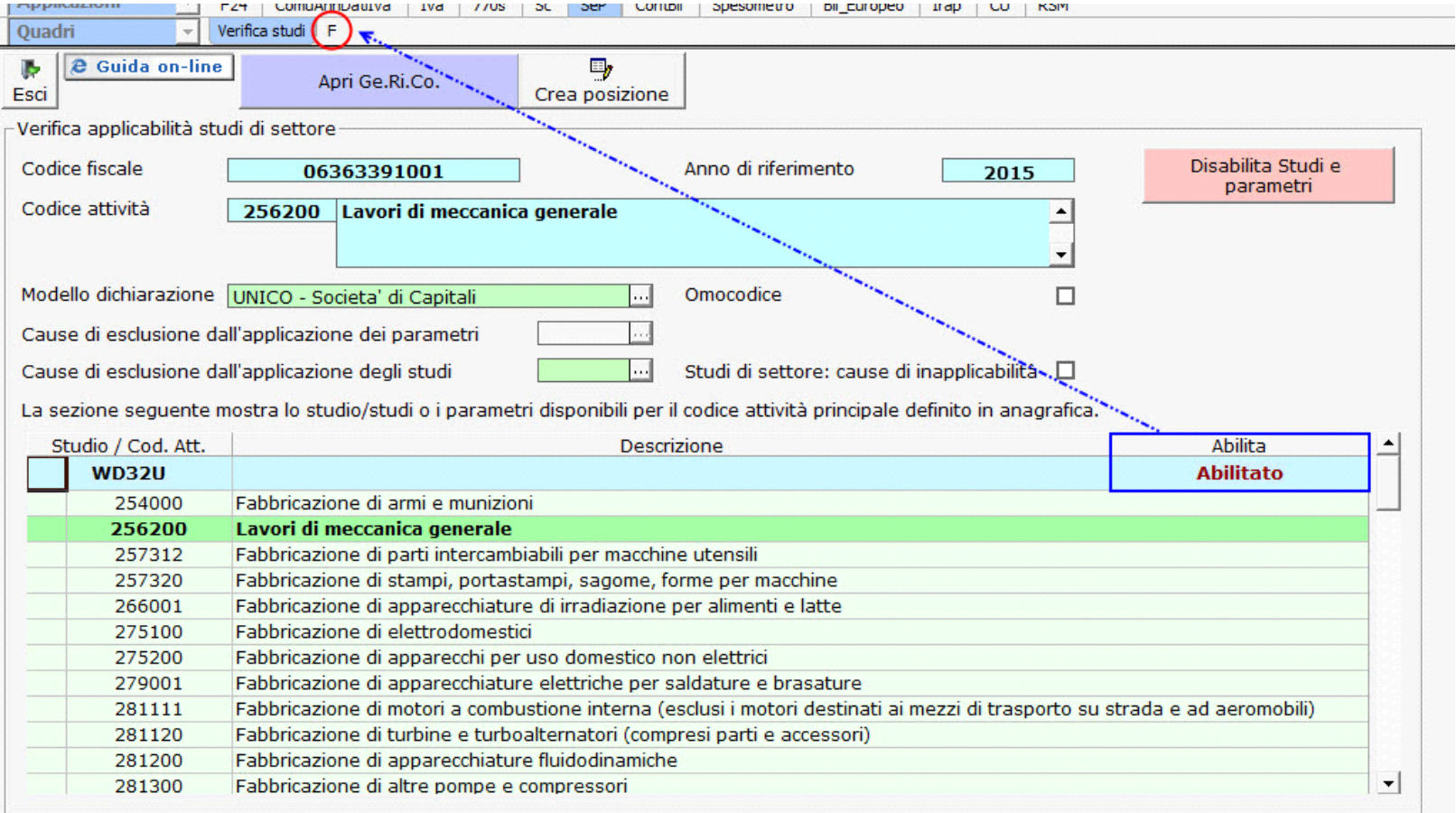

÷

 $\blacksquare$ 

Il pulsante **Crea posizione** crea in automatico la posizione del contribuente all'interno di Ge.Ri.Co.

Lo stesso automatismo non è previsto per i Parametri.

**N.B:** *Ci sono dei casi in cui non è possibile creare in automatico la posizione in Ge.Ri.Co e pertanto l'utente dovrà procedere manualmente.*

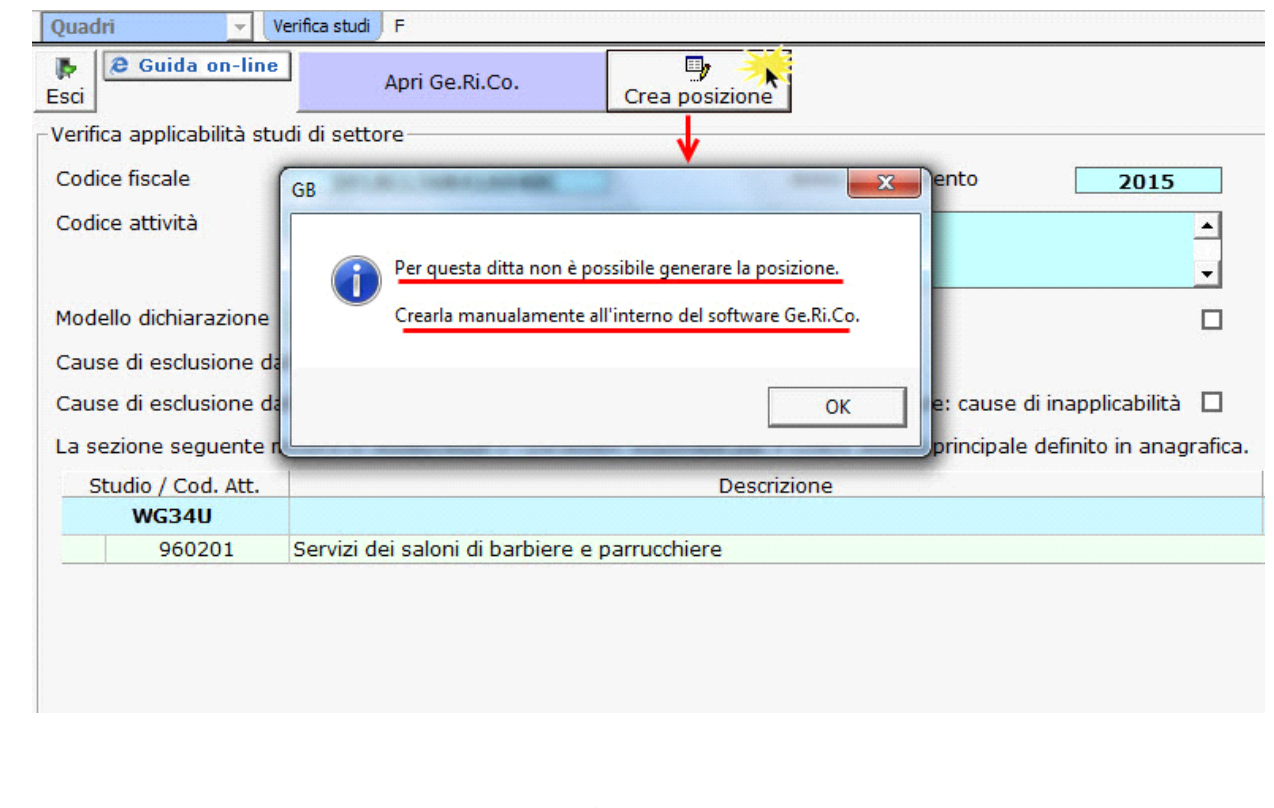

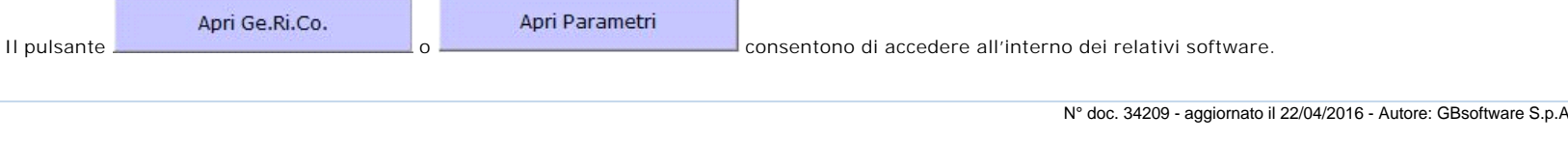

GBsoftware S.p.A. - Via B. Oriani, 153 00197 Roma - C.Fisc. e P.Iva 07946271009 - Tel. 06.97626336 - Fax 075.9460737 - [email protected]